# **Lampiran-lampiran :**

role="dialog">

## **Source code untuk form Home :**

```
?>
<!DOCTYPE html>
<html lang="id">
<head>
     <meta charset="utf-8">
     <meta name="viewport" content="width=device-width">
     <link rel="shortcut icon" href="images/logo.png">
     <!-- Bootstrap CSS -->
     <link rel="stylesheet" href="css/bootstrap.css">
     <!-- font Awesome CSS -->
     <link rel="stylesheet" href="css/font-awesome.min.css">
     <!-- Main Styles CSS -->
     <link href="css/style.css" rel="stylesheet">
     <!-- jQuery -->
     <script src="js/jquery.min.js"></script>
     <!-- Bootstrap JavaScript -->
     <script src="js/bootstrap.js"></script>
     <!-- Animate CSS -->
     <link rel="stylesheet" href="css/animate.min.css">
</head>
<body>
     <div id="fb-root"></div>
     <script>(function(d, s, id) {
        var js, fjs = d.getElementsByTagName(s)[0];
         if (d.getElementById(id)) return;
        js = d.createElement(s); js.id = id;
         js.src = 
'https://connect.facebook.net/id_ID/sdk.js#xfbml=1&version=v2.11';
         fjs.parentNode.insertBefore(js, fjs);
     }(document, 'script', 'facebook-jssdk'));</script>
     <!--Success Modal Saved-->
     <div class="modal fade" id="successmodalclear" tabindex="-1"
```

```
<body>
     <div id="fb-root"></div>
     <script>(function(d, s, id) {
        var js, fjs = d.getElementsByTagName(s)[0];
         if (d.getElementById(id)) return;
        js = d.createElement(s); js.id = id; js.src = 
'https://connect.facebook.net/id_ID/sdk.js#xfbml=1&version=v2.11';
         fjs.parentNode.insertBefore(js, fjs);
     }(document, 'script', 'facebook-jssdk'));</script>
     <!--Success Modal Saved-->
     <div class="modal fade" id="successmodalclear" tabindex="-1" 
role="dialog">
         <div class="modal-dialog modal-sm " role="document">
             <div class="modal-content bg-2">
                  <div class="modal-header ">
                      <h4 class="modal-title text-center text-
green">Sukses</h4>
                 \langle div>
                  <div class="modal-body">
                      <p class="text-center">Pengaduan Berhasil Di 
Kirim</p>
                      <p class="text-center">Untuk Mengetahui Status 
Pengaduan</p>
                      <p class="text-center">Silahkan Buka Menu <a 
href="lihat">Lihat Pengaduan</a> </p>
                 \langle div>
                  <div class="modal-footer">
                      <button type="button" class="btn button-green" 
onClick="location.href='index';" data-dismiss="modal">Tutup</button>
                  </div>
             \langlediv>\langle /div>
     </div>
     <?php
         if(isset($_GET['status'])) {
     ?>
     <script type="text/javascript">
         $("#successmodalclear").modal();
     </script>
```

```
 </script>
     <?php
         }
     ?>
    \langle !-- body \rightarrow <div class="shadow">
        \langle!-- navbar -->
         <nav class="navbar navbar-inverse navbar-fixed form-shadow">
             <!-- container-fluid -->
             <div class="container-fluid" style=" background-color: 
#003300">
                  <!-- Brand and toggle get grouped for better mobile 
display -->
                  <div class="navbar-header" style=" background-color: 
#003300">
                      <button type="button" class="navbar-toggle 
collapsed" data-toggle="collapse" data-target="#bs-example-navbar-
collapse-1">
                          <span class="sr-only">Toggle navigation</span>
                         <span class="icon-bar"></span>
                         <span class="icon-bar"></span>
                         <span class="icon-bar"></span>
                      </button>
                      <a class="navbar-brand" href="">
                          <img alt="Brand" width="50px" height="50px" 
src="images/logo.png">
                      </a>
                 \langlediv>
                  <!-- Collect the nav links, forms, and other content 
for toggling -->
                  <div class="collapse navbar-collapse" id="bs-example-
navbar-collapse-1">
                      <ul class="nav navbar-nav nav-link">
                          <li class="active"><a
href="index">Beranda</a></li>
                          <li><a href="lapor">Form Pengaduan</a></li>
                         <li><a href="lihat">Cek Pengaduan</a></li>
                         <li><a href="cara">Alur Pengaduan</a></li>
                                          <li><a href="faq">Visi-
Misi</a></li>
```

```
 <!--<li class="dropdown">
                               <a href="profildinas" class="dropdown-
toggle" data-toggle="dropdown">PROFIL DINAS <span 
class="caret"></span></a>
                               <ul class="dropdown-menu" role="menu">
                                    <li><a href="profildinas">Profil 
Dinas</a></li>
                                    <li class="divider"></li>
                                  <li><a href="profildinas">Visi dan 
Misi</a></li>
                                    <li class="divider"></li>
                                   <li><a href="profildinas">Struktur 
Organisasi</a></li>
                                   <li class="divider"></li>
                                    <li><a href="profildinas">Motto / 
Maklumat Pelayanan</a></li>
                              \langle/ul>\langle/li>-->
                      \langle/ul\rangle </div><!-- /.navbar-collapse -->
             \langle \ranglediv><!-- \rangle.container-fluid -->
        \langle/nav\rangle\langle !-- end navbar -->
     <!-- start slider -->
     <div id="mainCarousel" class="carousel slide" data-
ride="carousel">
         <!-- Indicators -->
         <ol class="carousel-indicators">
              <li data-target="#mainCarousel" data-slide-to="0" 
class="active"></li>
              <li data-target="#mainCarousel" data-slide-to="1"></li>
              <li data-target="#mainCarousel" data-slide-to="2"></li>
        \langle/ol> <!-- Wrapper for slides -->
         <div class="carousel-inner" role="listbox">
              <div class="item active">
                  <img src="images/h2.jpg" alt="...">
                  <div class="carousel-caption welcome">
```

```
Source code untuk form Login :
```
"block";

```
usaha tani padi (AUPT). </h6>>
                                <script async 
src="https://platform.twitter.com/widgets.js" charset="utf-
8"></script>
                          \langle div>
                      \langlediv\rangle <!-- End Twitter Feed -->
                      \langlehr> <!-- Facebook Feed -->
                       <div class="box">
                           <div class="box-icon shadow">
                                 <img width="100px" 
height="100px"src="images/logo.png" alt="...">
                           \langle div>
                           <div class="info">
                       <!-- End Facebook Feed -->
                      \langlehr>
                       <!-- Facebook Feed -->
                       <!-- End Facebook Feed -->
                  \langlediv> <!-- End Social Media Feed -->
             \langlediv>\langle !-- end row -->
         \langlediv\rangle <!-- /.section -->
         \langle !-- link to top -->
          <a id="top" href="#" onClick="topFunction()">
              <i class="fa fa-arrow-circle-up"></i>
         \langlea>
          <script>
          // When the user scrolls down 100px from the top of the 
document, show the button
         window.onscroll = function() {scrollFunction()};
          function scrollFunction() {
              if (document.body.scrollTop > 100 || 
document.documentElement.scrollTop > 100) {
                  document.getElementById("top").style.display =
```
# **Source code Form Pengaduan :**

```
<?php
    require once("private/database.php");
     $statement = $db->query("SELECT id FROM `laporan` ORDER BY id DESC 
LIMIT 1");
     // $cekk = $statement->fetch(PDO::FETCH_ASSOC);
     if ($statement->rowCount()>0) {
         foreach ($statement as $key ) {
              // get max id from tabel laporan
             $max_id = $key['id'] + 1; }
     }
     if ($statement->rowCount()<1) {
        $max id = 100;
     }
?>
<!DOCTYPE html>
<html lang="id">
<head>
     <meta charset="utf-8">
     <meta name="viewport" content="width=device-width">
     <link rel="shortcut icon" href="images/logo.png">
     <!-- Bootstrap CSS -->
     <link rel="stylesheet" href="css/bootstrap.css">
     <!-- font Awesome CSS -->
     <link rel="stylesheet" href="css/font-awesome.min.css">
     <!-- Main Styles CSS -->
     <link href="css/style.css" rel="stylesheet">
</head>
<body>
     <div class="shadow">
         <nav class="navbar navbar-inverse navbar-fixed form-shadow">
             <!-- container-fluid -->
             <div class="container-fluid" style=" background-color: 
#003300">
                  <!-- Brand and toggle get grouped for better mobile 
display -->
div classes = navbar-header = navbar-header = navbar-header = navbar-header = navbar-header = navbar-header =
```

```
<button type="button" class="navbar-toggle collapsed" data-
toggle="collapse" data-target="#bs-example-navbar-collapse-1">
                          <span class="sr-only">Toggle navigation</span>
                         <span class="icon-bar"></span>
                         <span class="icon-bar"></span>
                         <span class="icon-bar"></span>
                      </button>
                      <a class="navbar-brand" href="">
                          <img alt="Brand" width="50px" height="50px" 
src="images/logo.png">
                     \langlea>
                \langlediv>
                 <!-- Collect the nav links, forms, and other content 
for toggling -->
                 <div class="collapse navbar-collapse" id="bs-example-
navbar-collapse-1">
                      <ul class="nav navbar-nav nav-link">
                          <li class="active"><a 
href="index">Beranda</a></li>
                          <li><a href="lapor">Form Pengaduan</a></li>
                         <li><a href="lihat">Cek Pengaduan</a></li>
                         <li><a href="cara">Alur Pengaduan</a></li>
                                          <li><a href="faq">Visi-
Misi</a></li>
                          <!--<li class="dropdown">
                              <a href="profildinas" class="dropdown-
toggle" data-toggle="dropdown">PROFIL DINAS <span 
class="caret"></span></a>
                              <ul class="dropdown-menu" role="menu">
                                  <li><a href="profildinas">Profil 
Dinas</a></li>
                                  <li class="divider"></li>
                                 <li><a href="profildinas">Visi dan 
Misi</a></li>
                                  <li class="divider"></li>
                                  <li><a href="profildinas">Struktur 
Organisasi</a></li>
                                  <li class="divider"></li>
                                 <li><a href="profildinas">Motto / 
Maklumat Pelayanan</a></li>
                             \langle/ul>
```
ta de la constitución de la constitución de la constitución de la constitución de la constitución de la constitución

```
 </li>-->
                     \langle/ul> </div><!-- /.navbar-collapse -->
              </div><!-- /.container-fluid -->
        \langle/nav\rangle\langle !-- content -->
         <div class="main-content">
              <h3>FORM PENGADUAN</h3>
            \langlehr/>
              <div class="row" >
                  <div class="col-md-8 card-shadow-2 form-custom" 
style=" background-color:#66FF99">
                      <form class="form-horizontal" role="form" 
method="post" action="private/validasi">
                          <div class="form-group">
                               <label for="nomor" class="col-sm-3 
control-label">ID </label>
                               <div class="col-sm-9">
                                   <div class="input-group">
                                        <div class="input-group-
addon"><span class="glyphicon glyphicon-lamp"></span></div>
                                        <input type="text" class="form-
control" id="nomor" name="nomor" value="<?php echo $max_id; ?>" 
readonly>
                                  \langlediv>
                              \langlediv>
                          \langlediv\rangle<div class="form-group">
                               <label for="nama" class="col-sm-3 control-
label">Nama</label>
                               <div class="col-sm-9">
                                   <div class="input-group">
                                        <div class="input-group-
addon"><span class="glyphicon glyphicon-user"></span></div>
                                        <input type="text" class="form-
control" id="nama" name="nama" placeholder="Nama Lengkap" value="<?= 
@$_GET['nama'] ?>" required>
```
division in the contract of the contract of the contract of the contract of the contract of the contract of the

```
@$_GET['nama'] ?>" required>
                                  \langlediv>
                                  <p class="error"><?= 
@$_GET['namaError'] ?></p>
                              \langle /div>
                          \langlediv><div class="form-group">
                               <label for="email" class="col-sm-3 
control-label">Email</label>
                               <div class="col-sm-9">
                                   <div class="input-group">
                                        <div class="input-group-
addon"><span class="glyphicon glyphicon-envelope"></span></div>
                                        <input type="email" class="form-
control" id="email" name="email" placeholder="example@domain.com" 
value="<?= @$ GET['email'] ?>" required>
                                  \langlediv>
                                  <p class="error"><?= 
@$_GET['emailError'] ?></p>
                              \langle/div\rangle\langlediv>
                          <div class="form-group">
                               <label for="telpon" class="col-sm-3 
control-label">Telpon</label>
                               <div class="col-sm-9">
                                   <div class="input-group">
                                        <div class="input-group-
addon"><span class="glyphicon glyphicon-phone"></span></div>
                                        <input type="text" class="form-
control" id="telpon" name="telpon" placeholder="087123456789" 
value="<?= @$ GET['telpon'] ?>" required>
                                  \langlediv><p class="error"><?= 
@$_GET['telponError'] ?></p>
                              \langle div>
                           </div>
                           <div class="form-group">
                               <label for="alamat" class="col-sm-3 
control-label">Alamat</label>
                               <div class="col-sm-9">
                                   <div class="input-group">
                                       \langledi\pi class="input-group-
```

```
addon"><span class="glyphicon glyphicon-home"></span></div>
                                       <input type="text" class="form-
control" id="alamat" name="alamat" placeholder="Alamat" value="<?= 
@$_GET['alamat'] ?>" required>
                                  </div>
                                 <p class="error"><?= 
@$_GET['alamatError'] ?></p>
                             \langlediv>\langle /div>
                         <div class="form-group">
                              <!-- <label for="tujuan" class="col-sm-3 
control-label">Tujuan Pengaduan</label>
                              <div class="col-sm-9">
                                  <div class="input-group">
                                       <div class="input-group-
addon"><span class="glyphicon glyphicon-random"></span></div>
                                                                <input 
type="hidden" class="form-control" id="tujuan" name="tujuan" 
placeholder="Alamat" value="1" required>
                                      <select class="form-control" 
name="tujuan">
                                           <option value="1">Pelayanan 
Pendaftaran Penduduk</option>
                                           <option value="2">Pelayanan 
Pencatatan Sipil</option>
                                           <option value="3">Pengelolaan 
Informasi Administrasi Kependudukan</option>
                                           <option value="4">Pemanfaatan 
Data Dan Inovasi Pelayanan</option>
                                       </select>
                                 \langle div>
                             \langlediv>-->
                          </div>
                         <div class="form-group">
                              <label for="pengaduan" class="col-sm-3 
control-label">Isi Pengaduan</label>
                              <div class="col-sm-9">
                                   <div class="input-group">
                                       <div class="input-group-
addon"><span class="glyphicon glyphicon-pencil"></span></div>
                                       <textarea class="form-control" 
rows="4" name="pengaduan" placeholder="Tuliskan Isi Pengaduan"
```
#### **Source code Form Balas Pengaduan :**

```
<?php
     require_once("database.php"); // koneksi DB
    require once("auth.php"); // Session
    logged_admin ();
     global $total_laporan_masuk, $total_laporan_menunggu, 
$total laporan ditanggapi;
    if ($id admin > 0) {
         foreach($db->query("SELECT COUNT(*) FROM laporan WHERE 
laporan.tujuan = $id_admin") as $row) {
             $total_laporan_masuk = $row['COUNT(*)'];
         }
         foreach($db->query("SELECT COUNT(*) FROM laporan WHERE status 
= \"Ditanggapi\" AND laporan.tujuan = $id_admin") as $row) {
             $total_laporan_ditanggapi = $row['COUNT(*)'];
         }
         foreach($db->query("SELECT COUNT(*) FROM laporan WHERE status 
= \Psi"Menunggu\Psi" AND laporan.tujuan = $id admin") as $row) {
             $total_laporan_menunggu = $row['COUNT(*)'];
         }
     } else {
         foreach($db->query("SELECT COUNT(*) FROM laporan") as $row) {
             $total_laporan_masuk = $row['COUNT(*)'];
         }
         foreach($db->query("SELECT COUNT(*) FROM laporan WHERE status 
= \"Ditanggapi\"") as $row) {
             $total_laporan_ditanggapi = $row['COUNT(*)'];
         }
         foreach($db->query("SELECT COUNT(*) FROM laporan WHERE status 
= \Upsilon"Menunggu\Upsilon"") as $row) {
            $total laporan menunggu = $row['COUNT(*)'];
         }
     }
 ?>
<!DOCTYPE html>
<html lang="en">
```

```
<head>
     <meta charset="utf-8">
     <meta http-equiv="X-UA-Compatible" content="IE=edge">
     <meta name="viewport" content="width=device-width, initial-
scale=1, shrink-to-fit=no">
     <meta name="description" content="">
     <meta name="author" content="">
     <link rel="shortcut icon" href="logo.png">
     <!-- Bootstrap core CSS-->
     <link href="vendor/bootstrap/css/bootstrap.css" rel="stylesheet">
     <!-- Custom fonts for this template-->
     <link href="vendor/font-awesome/css/font-awesome.min.css" 
rel="stylesheet" type="text/css">
     <!-- Page level plugin CSS-->
     <link href="vendor/datatables/dataTables.bootstrap4.css" 
rel="stylesheet">
     <!-- Custom styles for this template-->
     <link href="css/admin.css" rel="stylesheet">
</head>
<body class="fixed-nav sticky-footer" id="page-top" style="background-
color:#003300">
     <!-- Navigation-->
     <nav class="navbar navbar-expand-lg navbar-dark bg-dark fixed-top" 
id="mainNav" >
         <a class="navbar-brand" href="index">BPP KEMBANG BAHU 
LAMONGAN</a>
         <button class="navbar-toggler navbar-toggler-right" 
type="button" data-toggle="collapse" data-target="#navbarResponsive" 
aria-controls="navbarResponsive" aria-expanded="false" aria-
label="Toggle navigation">
             <span class="navbar-toggler-icon"></span>
         </button>
         <div class="collapse navbar-collapse" id="navbarResponsive" >
             <ul class="navbar-nav navbar-sidenav sidebar-menu" 
id="exampleAccordion" style="background-color:#003300">
                 <li class="sidebar-profile nav-item" data-
toggle="tooltip" data-placement="right" title="Admin" 
style="background-color:#003300">
```

```
 <div class="profile-main">
                           <p class="image">
                               <img alt="image" src="../images/logo.png" 
width="80">
                               <span class="status"><i class="fa fa-
circle text-success"></i></span>
                          \langle/p>
                           <p>
                               <span class="">Admin</span><br>
                              <span class="user" style="font-family: 
monospace; "><?php echo $divisi; ?></span>
                          \langle/p>
                      \langlediv>
                 \langle/li>
                  <li class="nav-item" data-toggle="tooltip" data-
placement="right" title="Dashboard">
                       <a class="nav-link" href="index">
                           <i class="fa fa-fw fa-dashboard"></i>
                           <span class="nav-link-text">Dashboard</span>
                       </a>
                 \langle/li\rangle<li class="nav-item" data-toggle="tooltip" 
data-placement="right" title="Tables">
                       <a class="nav-link" href="admin">
                           <i class="fa fa-fw fa-table"></i>
                           <span class="nav-link-
text">Administrator</span>
                      \langlea>
                 \langle/li>
                  <li class="nav-item" data-toggle="tooltip" data-
placement="right" title="Tables">
                       <a class="nav-link" href="tables">
                           <i class="fa fa-fw fa-table"></i>
                           <span class="nav-link-text">Data 
Pengaduan</span>
                      \langlea>
                 \langle/li>
                  <li class="nav-item" data-toggle="tooltip" data-
placement="right" title="Export">
```

```
 placement="right" title="Export">
                      <a class="nav-link" href="tables1">
                           <i class="fa fa-fw fa-edit"></i>
                           <span class="nav-link-text">Balas 
Pengaduan</span>
                     \langlea>
                 \langle/li>
                              <li class="nav-item" data-toggle="tooltip" 
data-placement="right" title="Export">
                      <a class="nav-link" href="export">
                           <i class="fa fa-fw fa-print"></i>
                           <span class="nav-link-text">Cetak 
Laporan</span>
                     \langlea>
                 \langle/li>
                  <li class="nav-item" data-toggle="tooltip" data-
placement="right" title="Version">
                       <a class="nav-link" href="#VersionModal" data-
toggle="modal" data-target="#VersionModal">
                           <i class="fa fa-fw fa-code"></i>
                           <span class="nav-link-text">user</span>
                      \langlea>
                 \langle/li>
             \langle/ul> <ul class="navbar-nav sidenav-toggler">
                  <li class="nav-item">
                      <a class="nav-link text-center" 
id="sidenavToggler">
                          <i class="fa fa-fw fa-angle-left"></i>
                      \langlea>
                 \langle/li>
             \langle/ul>
              <ul class="navbar-nav ml-auto">
                  <li class="nav-item dropdown">
                       <a class="nav-link dropdown-toggle mr-lg-2" 
id="messagesDropdown" href="#" data-toggle="dropdown" aria-
```
## **Source code Cetak Form Laporan :**

```
<?php
require_once("database.php");
require once("auth.php"); // Session
logged admin ();
?>
<!DOCTYPE html>
<html lang="en">
<head>
     <meta charset="utf-8">
     <meta http-equiv="X-UA-Compatible" content="IE=edge">
     <meta name="viewport" content="width=device-width, initial-
scale=1, shrink-to-fit=no">
     <meta name="description" content="">
     <meta name="author" content="">
     <link rel="shortcut icon" href="logo.png">
    <title>BPP KEMBANG BAHU LAMONGAN</title>
     <!-- Bootstrap core CSS-->
     <link href="vendor/bootstrap/css/bootstrap.css" rel="stylesheet">
     <!-- Custom fonts for this template-->
     <link href="vendor/font-awesome/css/font-awesome.min.css" 
rel="stylesheet" type="text/css">
     <!-- Page level plugin CSS-->
     <link href="vendor/datatables/dataTables.bootstrap4.css" 
rel="stylesheet">
     <!-- Custom styles for this template-->
     <link href="css/admin.css" rel="stylesheet">
     <!-- Page level plugin CSS-->
     <link rel="stylesheet" type="text/css" 
href="vendor/datatables/extra/jquery.dataTables.min.css">
     <link rel="stylesheet" type="text/css" 
href="vendor/datatables/extra/buttons.dataTables.min.css">
     <!-- Bootstrap core JavaScript-->
     <script src="vendor/jquery/jquery.min.js"></script>
     <!-- export plugin JavaScript-->
     <script src="vendor/datatables/jquery.dataTables.js"></script>
     <script 
src="vendor/datatables/extra/dataTables.buttons.min.js"></script>
```

```
 <script 
src="vendor/datatables/extra/buttons.print.min.js"></script>
      <script src="vendor/datatables/extra/jszip.min.js"></script>
      <script src="vendor/datatables/extra/pdfmake.min.js"></script>
      <script src="vendor/datatables/extra/vfs_fonts.js"></script>
      <script 
src="vendor/datatables/extra/buttons.html5.min.js"></script>
      <script type="text/javascript" class="init">
      $(document).ready(function() {
           $('#example').DataTable( {
                dom: 'Bfrtip',
                buttons: [
\{ extend: 'print',
 ,
                          customize: function ( win ) {
                               $(win.document.body).find( 'table' )
                               .addClass( 'compact' )
                                .css( 'font-size', 'inherit' );
                              $(win.document.body)
                              .css( 'font-size', '10pt' )
                              .prepend(
) ;
 }
                     },
\left\{ \begin{array}{cc} 0 & 0 & 0 \\ 0 & 0 & 0 \\ 0 & 0 & 0 \\ 0 & 0 & 0 \\ 0 & 0 & 0 \\ 0 & 0 & 0 \\ 0 & 0 & 0 \\ 0 & 0 & 0 \\ 0 & 0 & 0 \\ 0 & 0 & 0 \\ 0 & 0 & 0 \\ 0 & 0 & 0 & 0 \\ 0 & 0 & 0 & 0 \\ 0 & 0 & 0 & 0 \\ 0 & 0 & 0 & 0 & 0 \\ 0 & 0 & 0 & 0 & 0 \\ 0 & 0 & 0 & 0 & 0 \\ 0 & 0 & 0 & 0 & 0 \\ 0 & 0 & 0 & 0 & 0 extend: 'pdf',
                          orientation: 'landscape',
                          pageSize: 'LEGAL',
                          title: 'Data Pengaduan'
 } 
 ]
           } );
      } );
      </script>
</head>
<body class="fixed-nav sticky-footer" id="page-top">
      <!-- Navigation-->
```
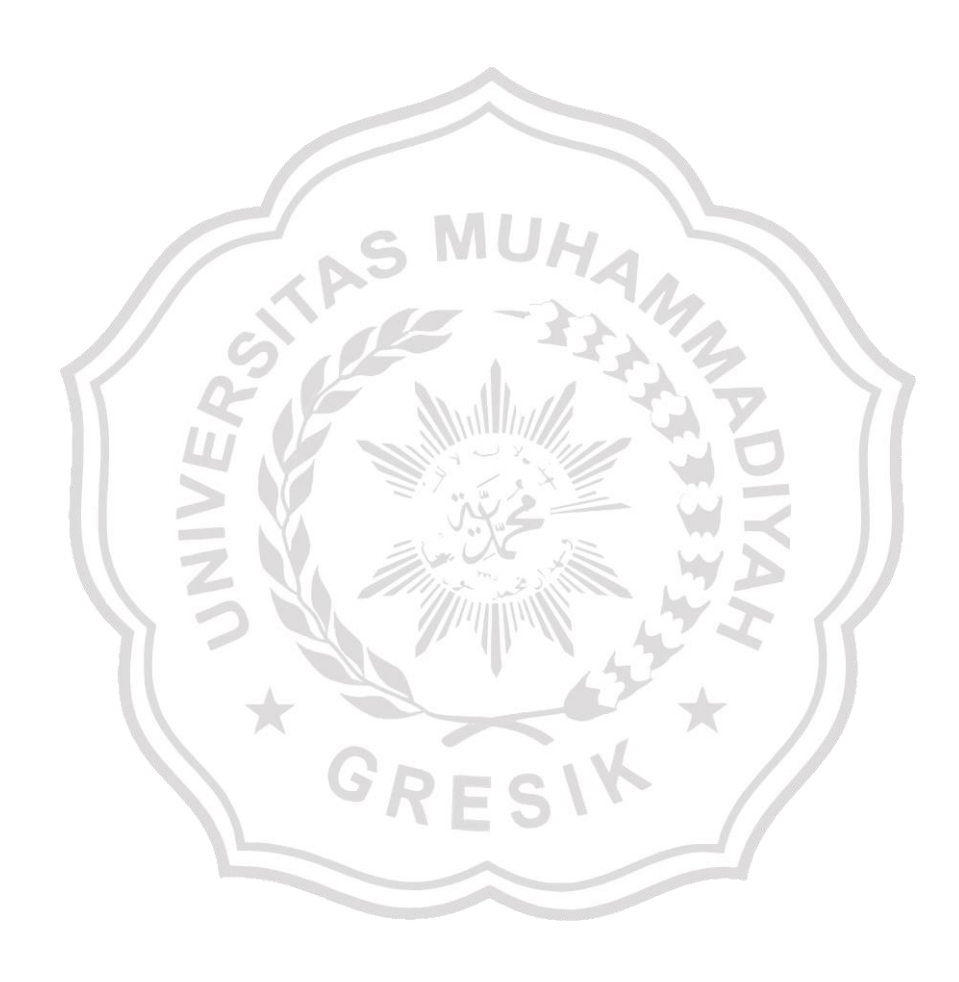